## **2.3 Keep It Secret... Keep It Safe**

Throughout Lesson 2 you've explored the use of inputs and outputs. Now you'll use your physical computing and coding powers to secure a valuable object or information. **You will have 5 class periods to complete this project.**

You'll work with your partner to create a security device for one of the following three situations to protect your valuable possession from sneaky spies.

#### **Keep It [Secret](https://drive.google.com/file/d/10L4fG0MWXpC7chFiOTD3M7jAI5y7CtdB/view?usp=sharing) Keep It Safe Video**

### **Security Device Options 1.** A system that alerts you when someone has opened a notebook of secrets **2.** A device that sounds an alarm when a spy removes a priceless object from a locker, box, or safe **3.** A system that notifies you when an intruder is detected in a restricted area

Consider how inputs, like switches and sensors, can trigger these alarms. Think about how you want to be alerted of suspicious activity when your alarm is triggered. What outputs could you use?

As you and your partner design and develop the hardware and software, you'll follow the steps of an **iterative** design process. This means you'll test your device often to find ways to keep improving your design and code.

To make sure your team successfully completes this project, review the design requirements and the **Secrets and Safes Rubric** often.

### **Design Requirements**

- ❏ Your device uses at least one input component to trigger the alarm.
- ❏ Your device uses at least one micro:bit to run a program that receives and responds to environmental interactions. (Your team may choose to connect two micro:bits and work with one other team to create one security device.)
- ❏ Your device uses at least one output component to alert people.
- ❏ The user can activate and deactivate (turn on and off) the device as needed.

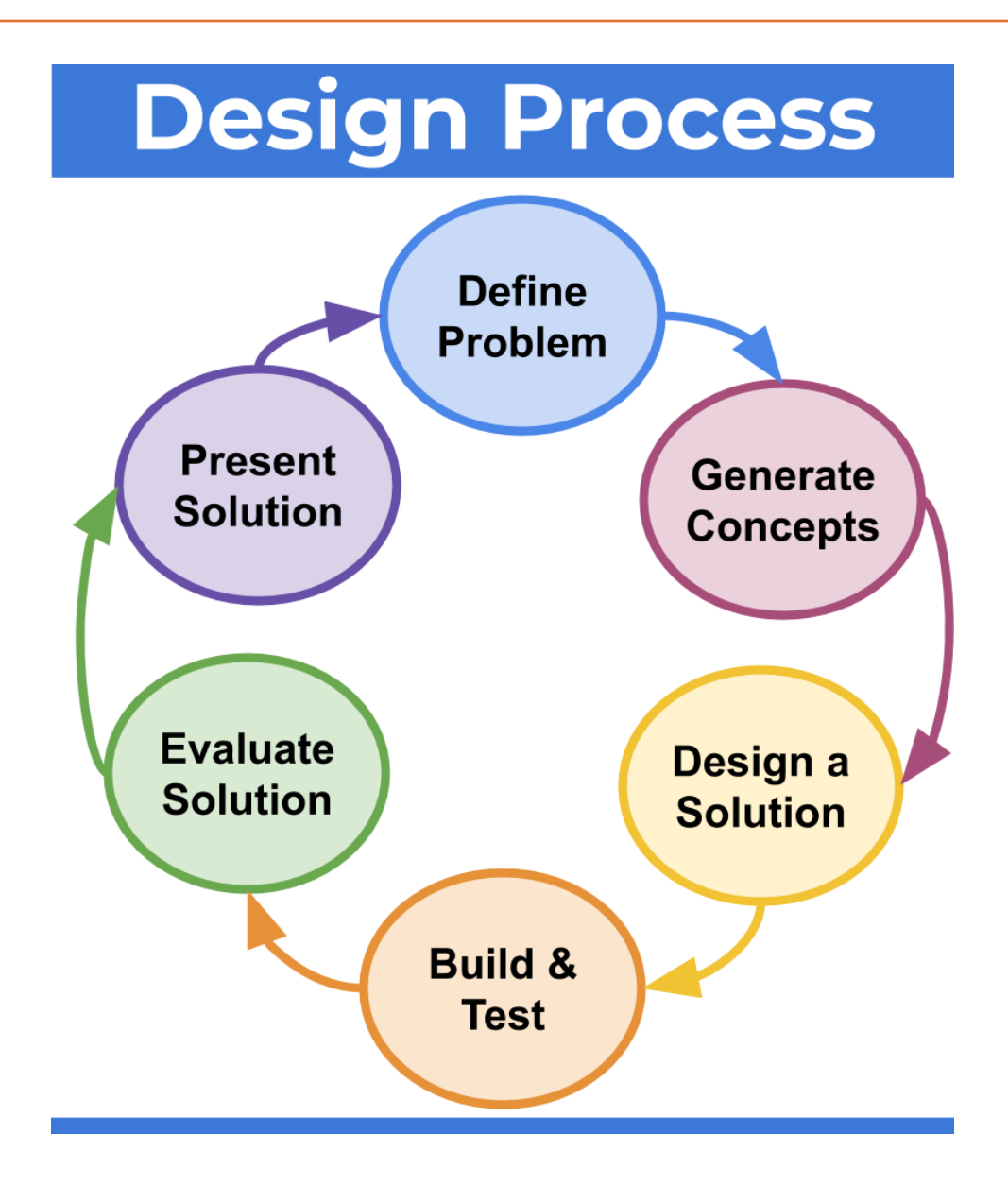

## **1. Define the Problem**

Take a few minutes to discuss the three security device options with your partner. Choose one of the options and write a problem statement that fully describes the security problem your team's device will solve. What do you need to protect and from whom or what?

# **Define your problem in the table below.**

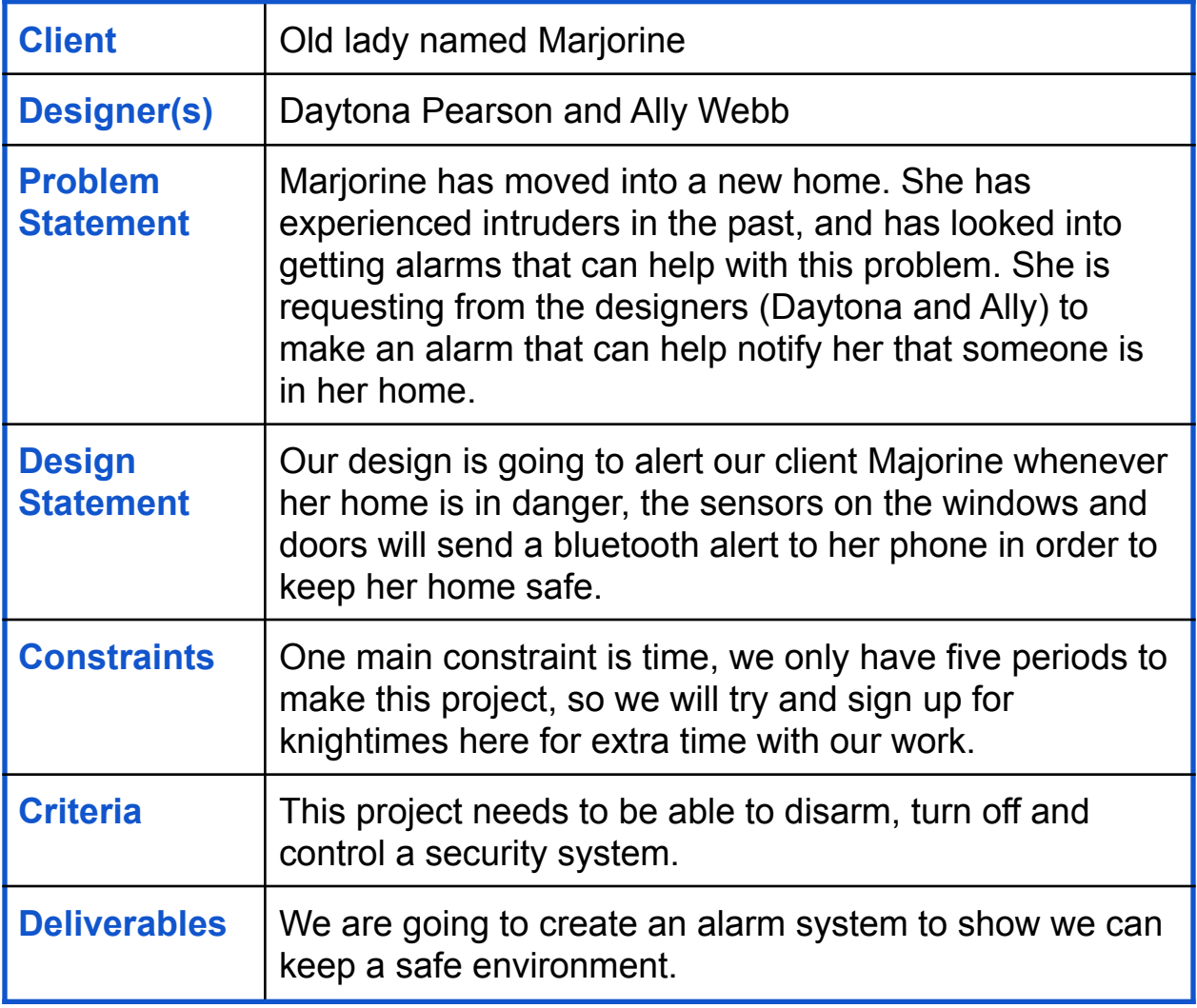

### **2. Generate Concepts**

Individually, create a list of at least two ideas for solving your defined problem. Share your list with your team and discuss reasons that each design idea might or might not be an effective solution. While comparing your design ideas, you might think about ways to take the best ideas from each suggestion and create a new design solution.

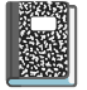

**Write your two ideas in the blue box.**

- This alarm system could be a pressure sensor, making a noise if someone tries to walk into the home and steps on the pressure sensor. It alarms Marjorine with a noise from a buzzer
- We could use lights that help notify Marjorine if someone walks into her home uninvited.

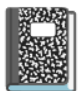

**Add your ideas to the chart and answer the following questions**

**as you discuss each design solution idea with your partner.**

- **● Does the solution solve the security problem you defined?**
- **● What are the hardware and materials you might need to build the solution? Do you have enough resources/materials?**
- **● Does the solution meet the design requirements?**
- **● Do you have enough time to complete the design solution?**

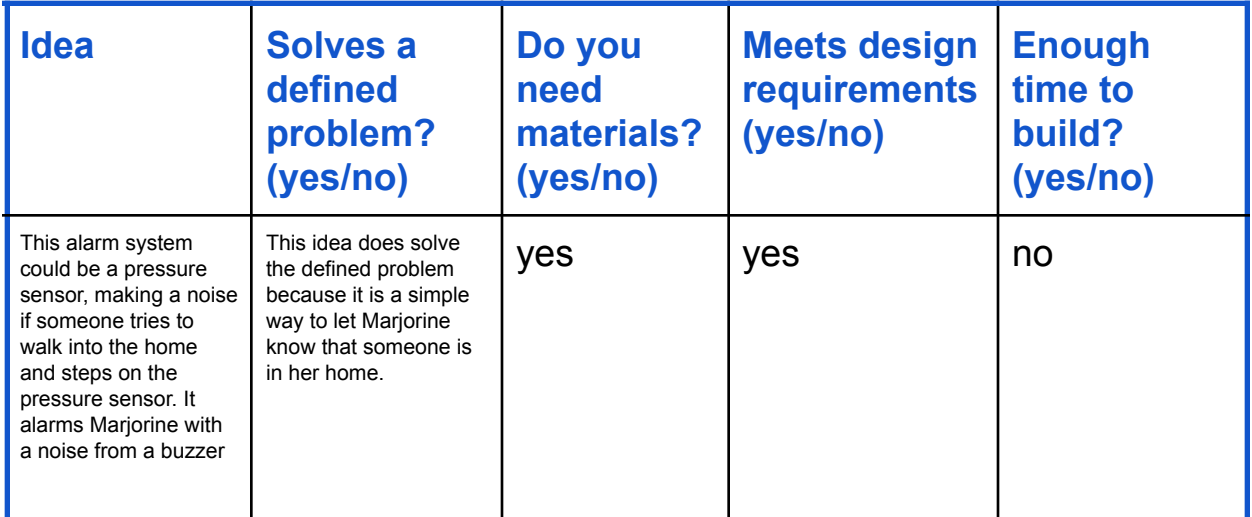

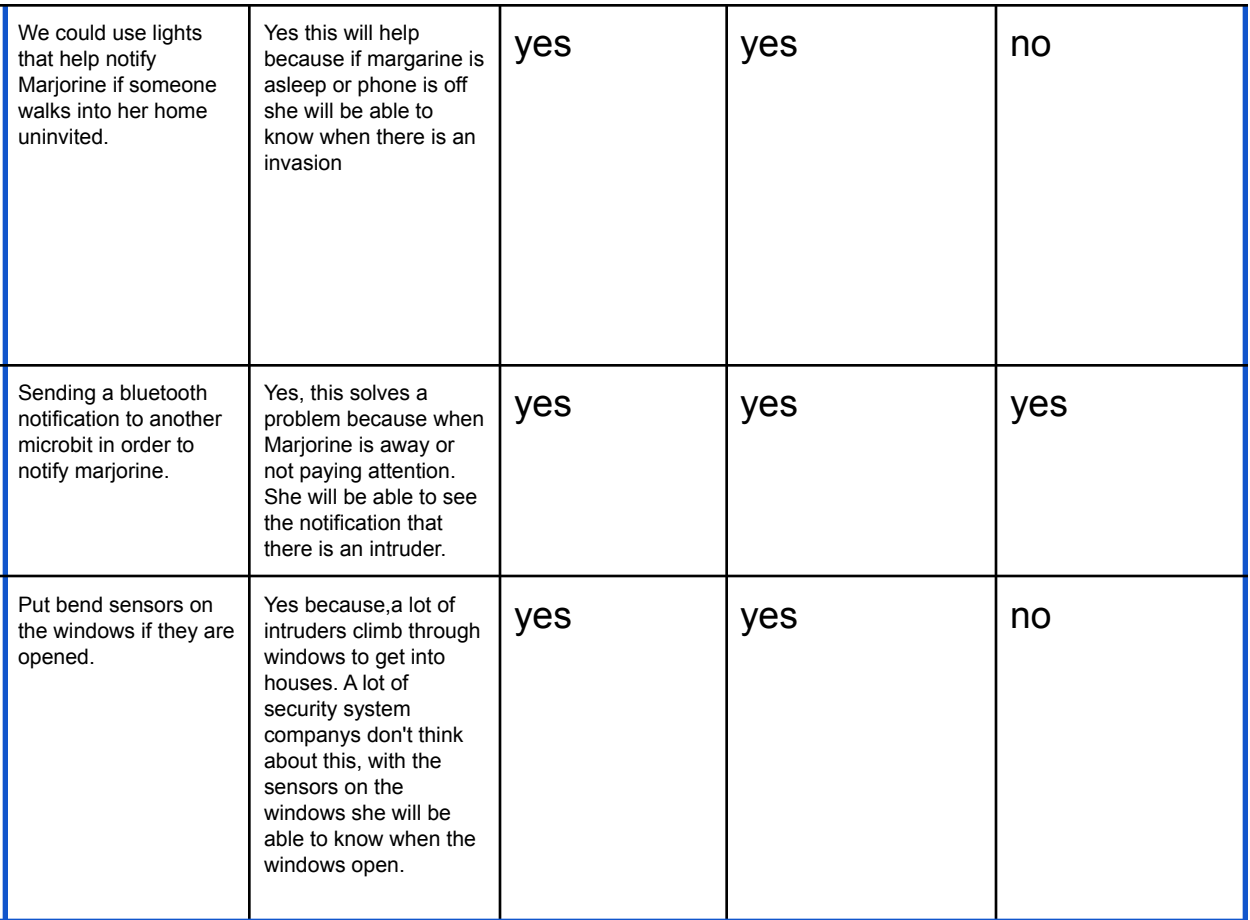

After answering, completing the table, choose the design solution that best meets the design requirements and can be created successfully by the deadline.

**Summarize the design solution your team chose and briefly**

#### **describe why you chose it**

We chose to use the pressure sensor with the buzzer for our design solution. Because when the alarm system is on and armed the mat will sense pressure and make noise, this will alert our client that there is an unwelcome visitor in their house.

### **3. Generate Concepts: Sketch Ideas**

What will your project look like? What materials will it be made out of? Include measurements of the actual size.

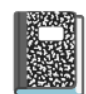

**Draw your sketch in Google Drawings or insert <sup>a</sup> copy of your**

#### **sketch below. (Sketch by Ally)**

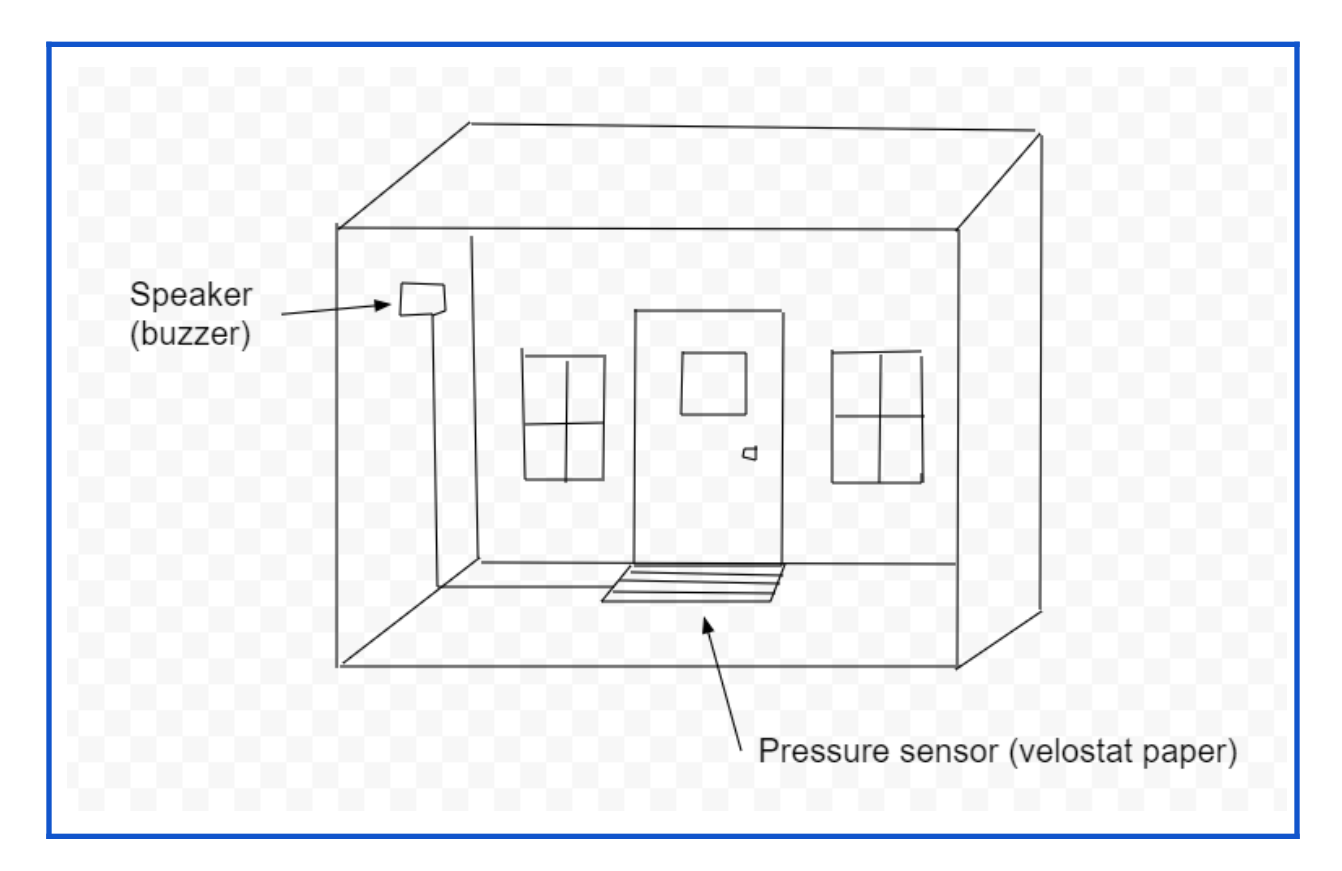

### **4. Design a Solution: Flowchart**

Create a flowchart of your plan.

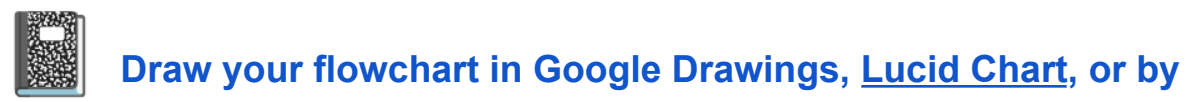

**hand and insert a copy of the flowchart below.**

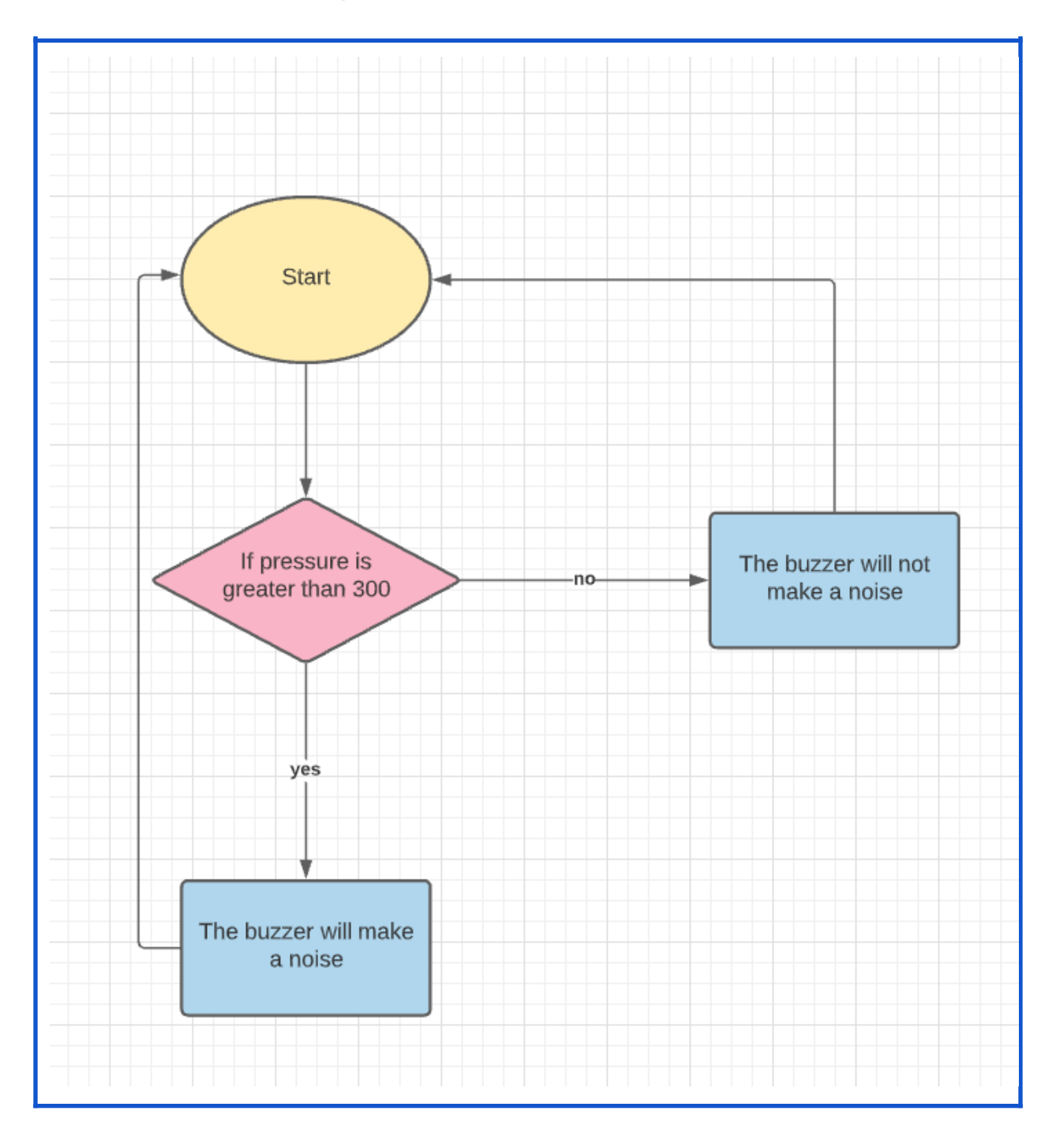

# **5. Build and Test: Code / Debugging**

As you build your code, test regularly and document any issues/bugs you encounter. All entries should be listed in the blue box below.

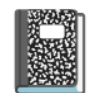

**Document any bugs below and how you fixed them. Date each**

**entry.**

We had some issues with the code not sending to the other microbit and the code being continuous and not stopping. So we used the reset button to reset the alarm.

### **6. Evaluate Solution**

Does your solution work as expected and solve the problem you identified? If not, go back and make adjustments. When you are satisfied with your code: (a) Answer the reflection questions, (b) Paste a snapshot of your code in the blue box, and (c) Paste the shared code link in the orange box.

**Answer the following reflection questions in the blue box**

**below:**

- **● How did my model turn out?**
- **● Does my model meet the criteria and constraints of my client?**
- **● Am I happy with my work? Would I make any changes? Why or why not?**
- **● How well did we work as a team?**
- **● Did we have any problems with building/coding our project?**

Our model turned out very nice. Our model fixed the problem that our client Marjorine was having. I'm happy with our effort and hard work that we put into the project. We both agree that next time we should add an LED light to flash in order to make our device more accessible to disabled people. Ally was a great partner to work with and helped out a lot. We were productive and worked well with fixing problems. Our code had many bugs that took a long time to fix but we decoded them. After a while we fixed it but there was just one glitch.

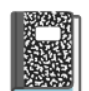

**Add your Code Snapshot below (right-click in the makecode**

**editor).**

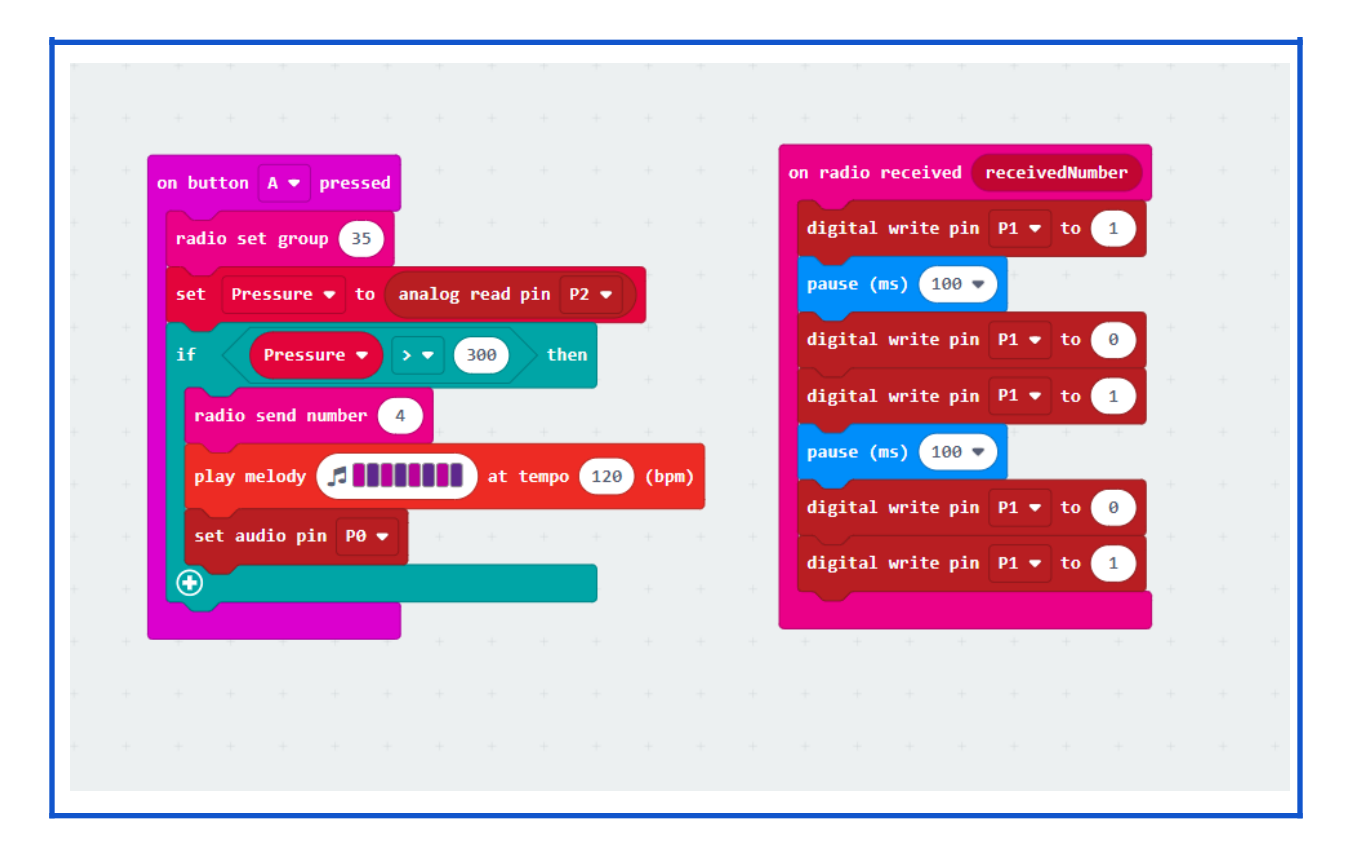

**Published Code Link** (Add your shared code link below. Click the spacebar after pasting the link so it turns to a hyperlink.)**:**

[https://makecode.microbit.org/\\_AsigYzXf6Lou](https://makecode.microbit.org/_AsigYzXf6Lou)

## **7. Present your Solution**

Insert pictures and a video of your working prototype below.

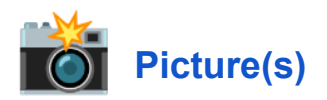

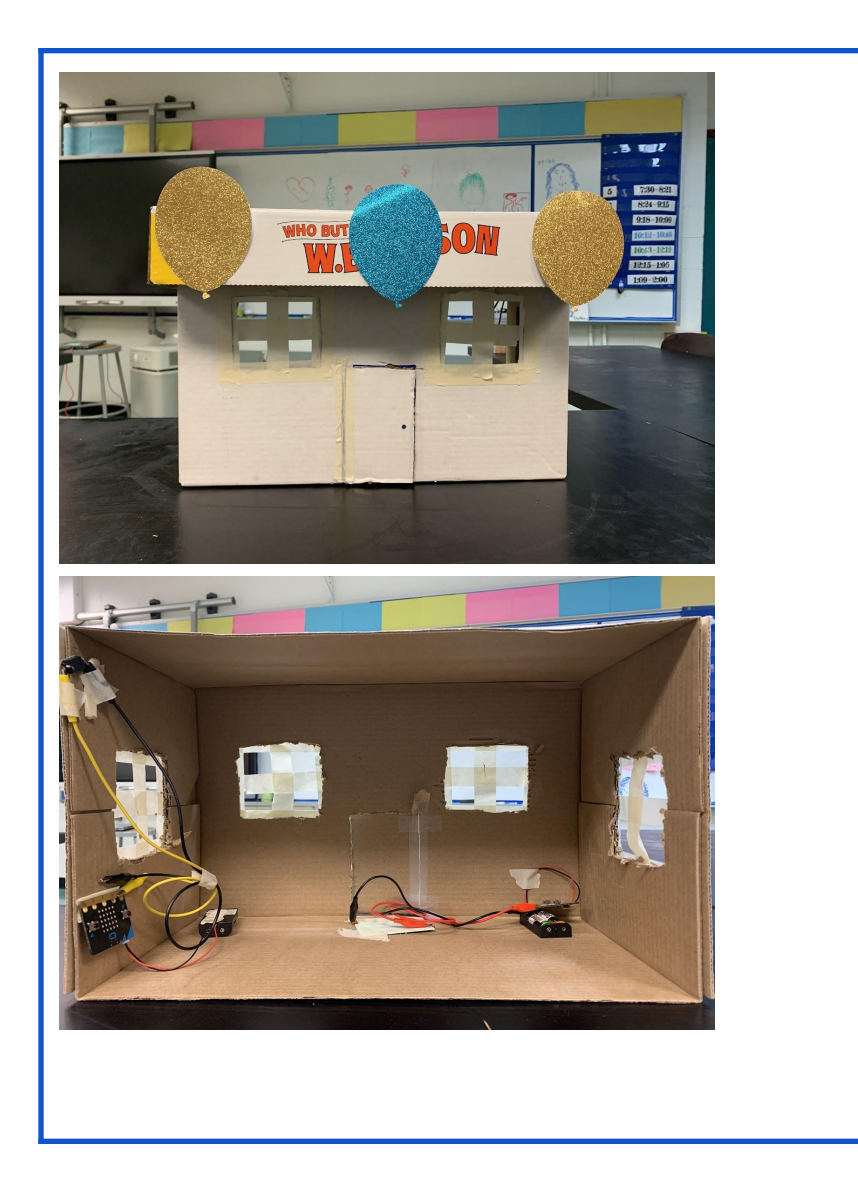

 **Video Link** (Use Screencastify, <sup>a</sup> phone, or Chromebook to record and upload the video to your Drive. Add the link below.)

[https://drive.google.com/file/d/1KsFdzumIjgjJt\\_NXWFgPkANJdl9ZUQsu/v](https://drive.google.com/file/d/1KsFdzumIjgjJt_NXWFgPkANJdl9ZUQsu/view?usp=sharing) [iew?usp=sharing](https://drive.google.com/file/d/1KsFdzumIjgjJt_NXWFgPkANJdl9ZUQsu/view?usp=sharing)